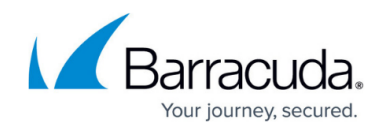

# **How to Configure Port Protocol Protection**

<https://campus.barracuda.com/doc/96026262/>

Port Protocol Protection uses deep packet inspection to enforce the used protocol on a port. Port protocol detection can be configured with a positive or negative security model. The allow list policy allows only the selected protocols; the block list mode allows all protocols that are not selected.

### **Before You Begin**

Create a service object. For more information, see [Service Objects.](http://campus.barracuda.com/doc/96026261/)

#### **Step 1. Enable Port Protocol Protection**

- 1. Go to **CONFIGURATION > Configuration Tree > Box > Infrastructure Services > General Firewall Configuration**.
- 2. In the left menu, click **Application Detection**.
- 3. From the **Enable Protocol Detection** list, select **yes**.

Application and Port Protocol Protection

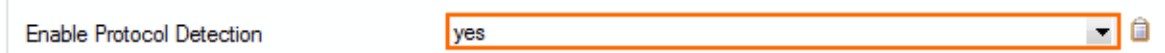

4. Click **Send Changes** and **Activate**.

#### **Step 2. Add Port Protocol Protection to a Service Object**

- 1. Go to **CONFIGURATION > Configuration Tree > Box > Assigned Services > Firewall > Forwarding Rules**.
- 2. In the left menu, click **Services**.
- 3. Double-click the service object. The **Edit/Create Service Object** window opens.
- 4. Double-click the service entry. The **Service Entry Parameters** window opens.
- 5. From the **Action for prohibited Protocols** list, select the Port Protocol Protection policy:
	- **No Protocol Protection** Disable Port Protocol Protection.
	- **Report** Report prohibited protocols on the **FIREWALL > Live** and **FIREWALL > History** pages.
	- **Reset** Sessions using unallowed protocols are terminated with a TCP RST.
	- **Drop** The session with the unallowed protocol is kept open, but the traffic is dropped.
- 6. From the **Detection Policy** list, select **Allow Listing** or **Block Listing**.
- 7. In the **Allow Listed Protocol** list, expand the menu items and double-click on every protocol

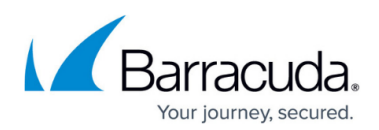

you want to add to the **Detection policy.**

8. Click **OK**

**Service Entry Parameters**  $\times$ Port Protocol Protection IP Protocol 006 TCP  $\smallsetminus$ Action for prohibited Protocols Allow Listed Protocols Comment Report ۸ TCP & UDP Standard Network Port Range 80 **AMQP** Detection Policy Bacnet Dyn, Service White Listing  $\overline{\mathbf{v}}$ **BGP** Service Label http Information CoAP Allow Listing:<br>Only protocols with a match to the<br>Allow List are allowed. - Detected<br>protocols not listed here including Client Port Used **DHCP** 1024-65535 (client port range)  $\ddot{\phantom{0}}$ DHCP<sub>v6</sub> 1024 From To 65535 Diameter unknown protocols will be tagged ICMP Echo **DNS** prohibited. Min Delay Max Ping Size  $10 \frac{4}{x}$  ms **DTLS** |<br>|Block Listing:<br>|Protocols with a match to the **FASP** General Protocois with a match to the<br>Block List are prohibited.<br>Detected protocols not listed here **FLUTE** Session Timeout 86400 Balanced Timeout 20 **FTP** will be ignored. GIOP Plugin  $\bigcirc$ HTTP Available Plugins  $\checkmark$  $\overline{\phantom{a}}$ urro e 0K Cancel

- 9. Click **OK**.
- 10. Click **Send Changes** and **Activate**.

## Barracuda CloudGen Firewall

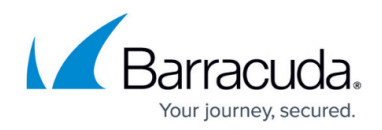

#### **Figures**

- 1. port\_protocol\_protection\_01.png
- 2. port\_protocol\_protection\_03.png

© Barracuda Networks Inc., 2024 The information contained within this document is confidential and proprietary to Barracuda Networks Inc. No portion of this document may be copied, distributed, publicized or used for other than internal documentary purposes without the written consent of an official representative of Barracuda Networks Inc. All specifications are subject to change without notice. Barracuda Networks Inc. assumes no responsibility for any inaccuracies in this document. Barracuda Networks Inc. reserves the right to change, modify, transfer, or otherwise revise this publication without notice.